CSE 167:Introduction to Computer GraphicsLecture #10: Advanced Texture Mapping

> Jürgen P. Schulze, Ph.D. University of California, San DiegoFall Quarter 2020

Announcements

#### ▶ Sunday, November 8<sup>th</sup> at 11:59pm:

Homework Project 2 due

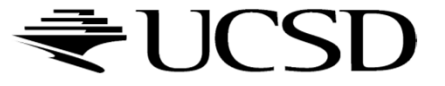

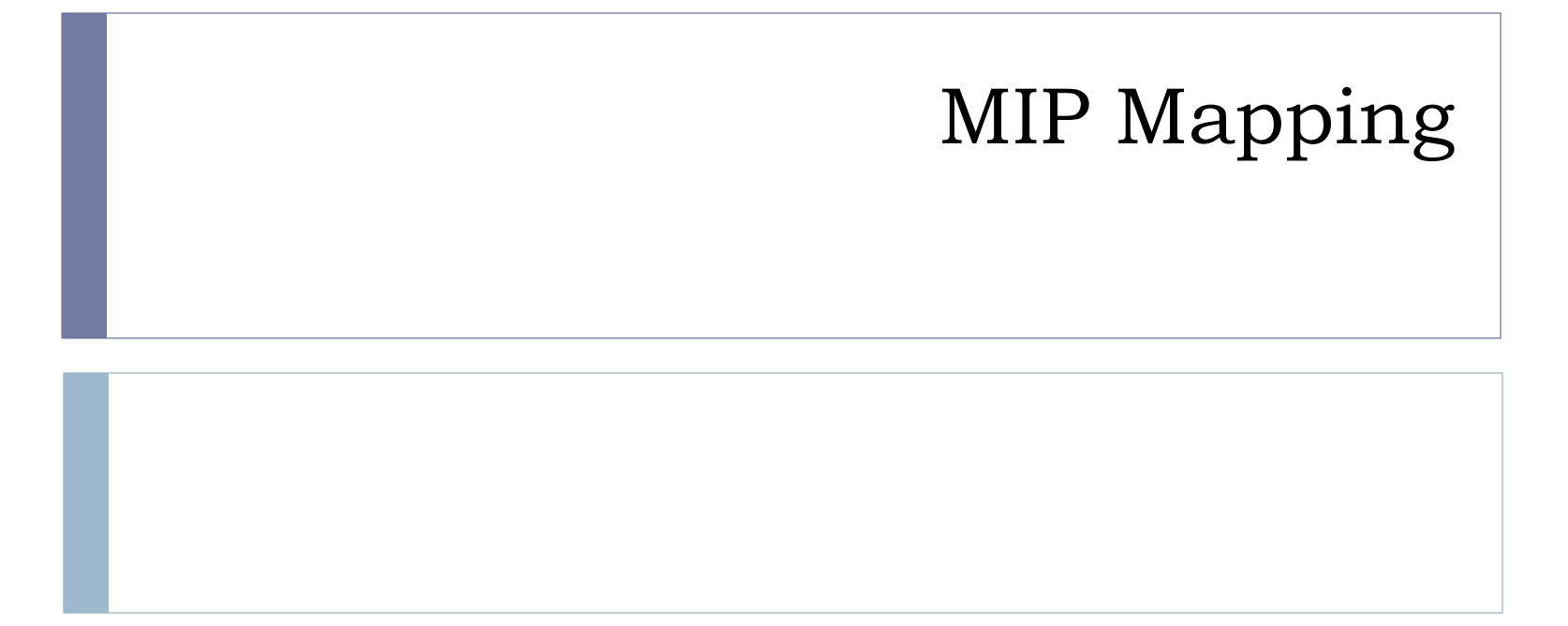

## Aliasing

#### What could cause this aliasing effect?

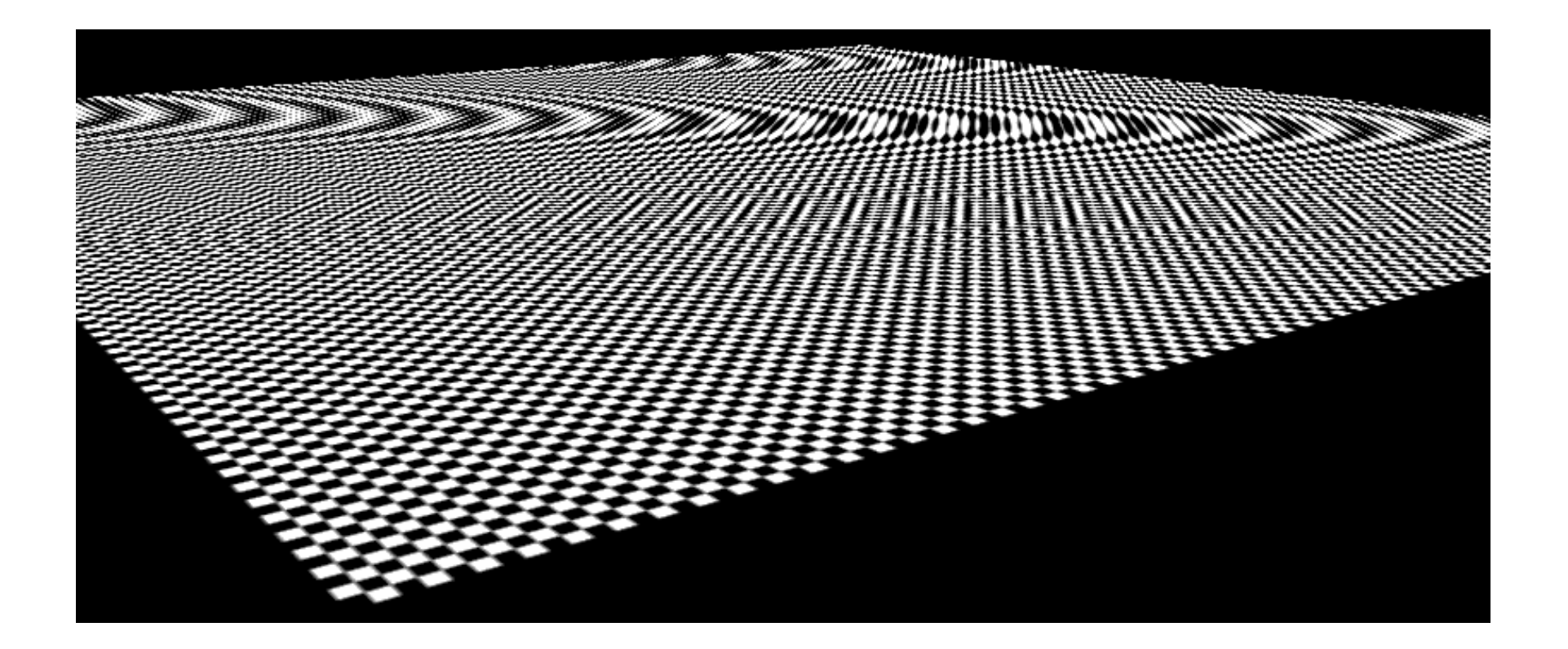

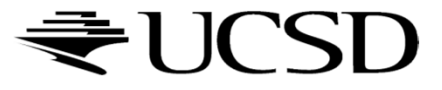

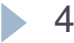

## Aliasing

Sufficiently sampled,no aliasing

Insufficiently sampled,aliasing

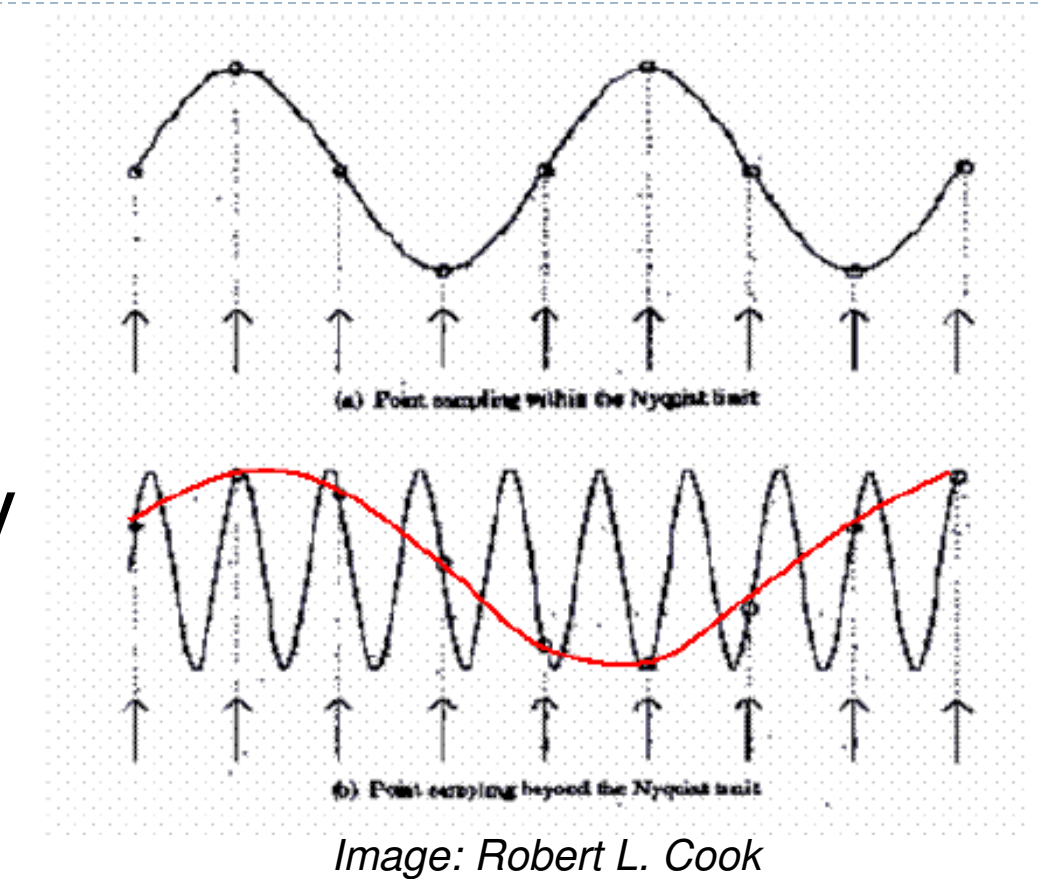

High frequencies in the input data can appear as lower frequencies in the sampled signal

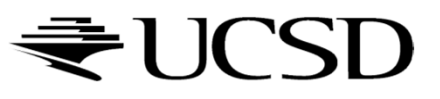

## Antialiasing: Intuition

- $\blacktriangleright$  Pixel may cover large area on triangle in camera space
- $\blacktriangleright$ Corresponds to many texels in texture space
- $\blacktriangleright$  Need to compute average

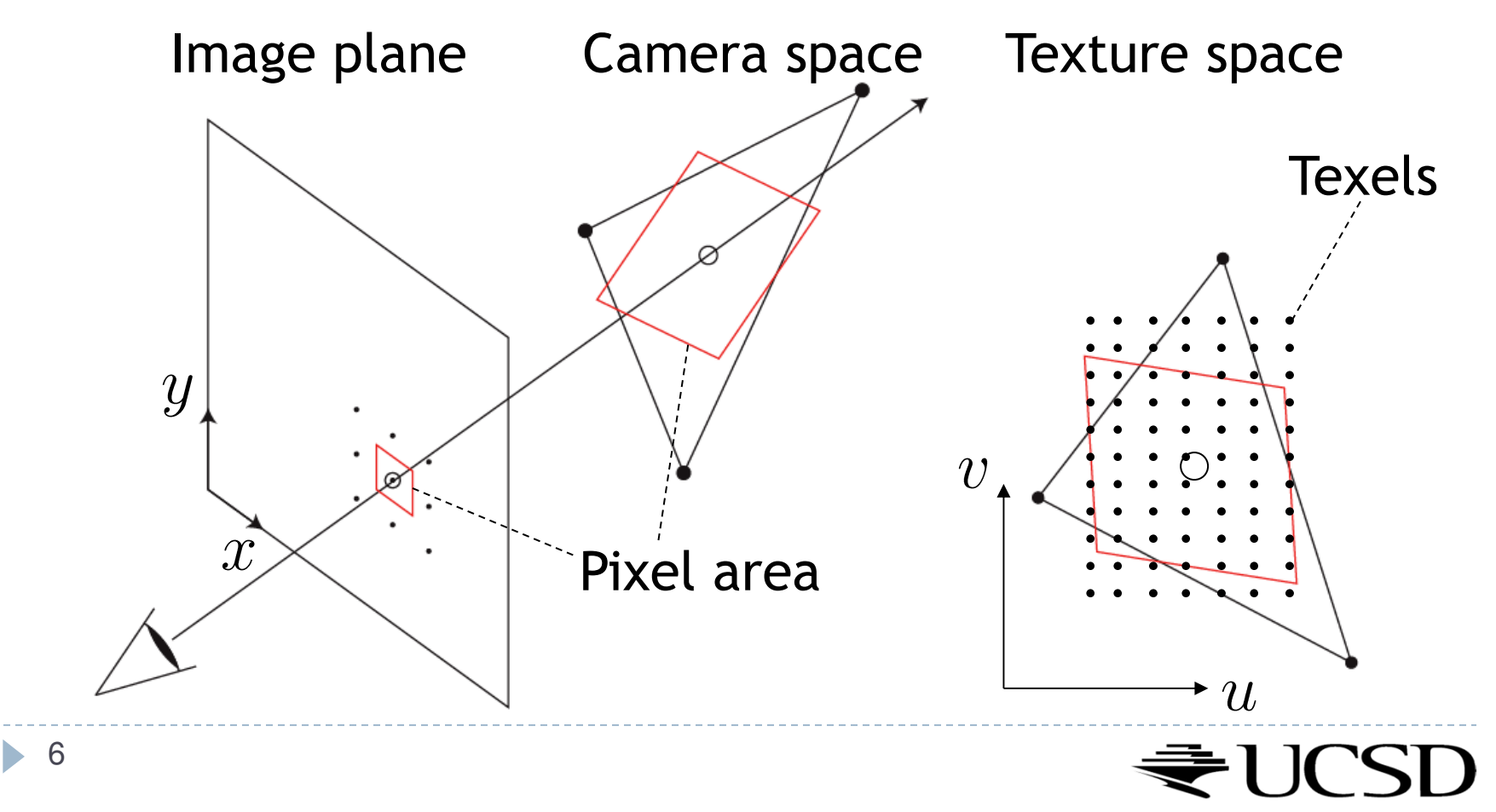

# Antialiasing Using Mip-Maps

#### $\blacktriangleright$  Averaging over texels is expensive

- $\blacktriangleright$  Many texels as objects get smaller
- **Large memory access and compuation cost**
- $\blacktriangleright$  Precompute filtered (averaged) textures
	- ▶ Mip-maps
- $\blacktriangleright$  Practical solution to aliasing problem
	- Fast and simple
	- Available in OpenGL, implemented in GPUs
	- $\blacktriangleright$  Reasonable quality

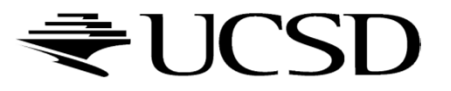

 MIP stands for *multum in parvo = "much in little"* (Williams 1983)

#### **Before rendering**

- $\blacktriangleright$  Pre-compute and store down scaled versions of textures
	- $\blacktriangleright$  Reduce resolution by factors of two successively
	- $\blacktriangleright$  Use high quality filtering (averaging) scheme
- $\blacktriangleright$  Increases memory cost by 1/3
	- $\blacktriangleright$   $|/3 = \frac{1}{4} + \frac{1}{16} + \frac{1}{64} + \dots$
- Width and height of texture should be powers of two (nonpower of two supported since OpenGL 2.0)

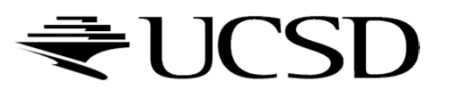

 Example: resolutions 512x512, 256x256, 128x128, 64x64, 32x32 pixels

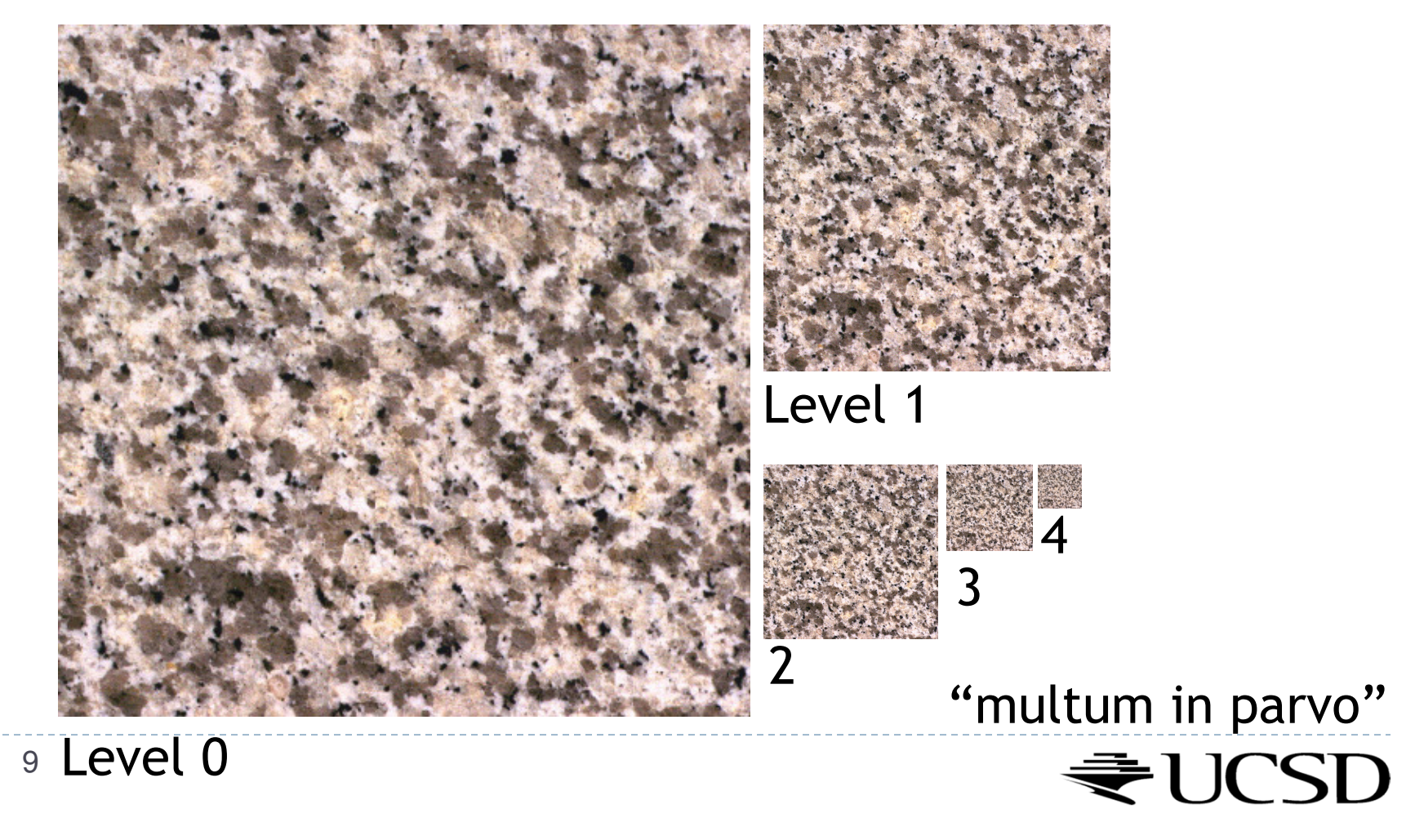

 $\blacktriangleright$  One texel in level 4 is the average of 4<sup>4=</sup>256 texels in level 0

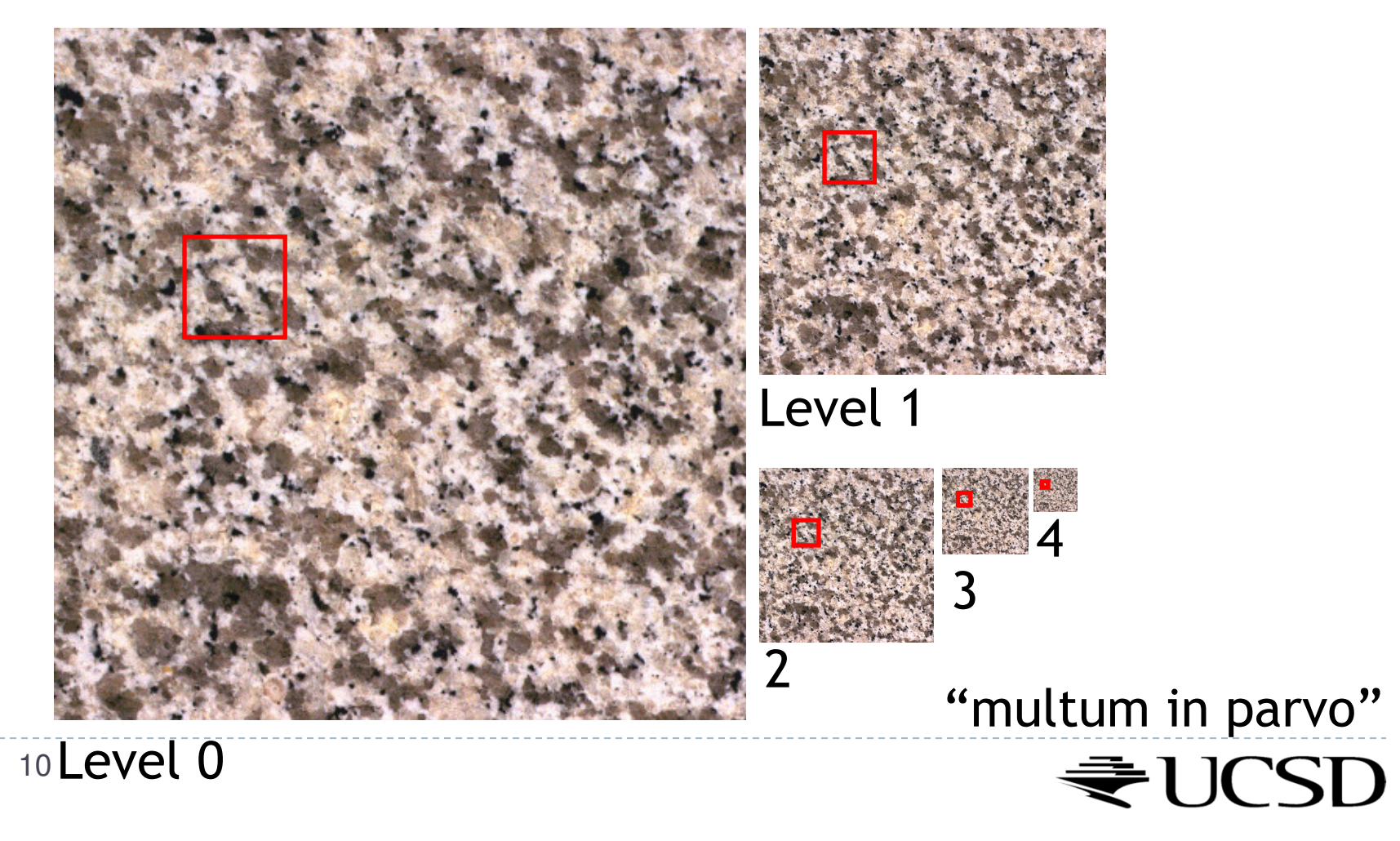

![](_page_10_Picture_1.jpeg)

![](_page_10_Figure_3.jpeg)

![](_page_10_Picture_4.jpeg)

![](_page_10_Picture_5.jpeg)

![](_page_10_Picture_6.jpeg)

Level 3 Level 4 JUCSD

# Rendering With Mipmaps

- ▶ "Mipmapping"
- Interpolate texture coordinates of each pixel as without mipmapping
- Compute approximate size of pixel in texture space
- $\blacktriangleright$  Look up color in nearest mipmap
	- ▶ E.g., if pixel corresponds to 10x10 texels use mipmap level 3
	- Use nearest neighbor or bilinear interpolation as before

![](_page_11_Picture_7.jpeg)

![](_page_12_Figure_0.jpeg)

# Nearest Mipmap, Nearest Neighbor

 $\blacktriangleright$  Visible transition between mipmap levels

![](_page_13_Picture_2.jpeg)

![](_page_13_Picture_3.jpeg)

# Nearest Mipmap, Bilinear

 $\blacktriangleright$  Visible transition between mipmap levels

![](_page_14_Picture_2.jpeg)

![](_page_14_Picture_3.jpeg)

## Trilinear Mipmapping

# Use two nearest mipmap levels<br>No E stif pixel corresponds to 10x14

E.g., if pixel corresponds to  $10 \times 10$  texels, use mipmap levels 3<br>(8x8) and 4 (16x16) (8x8) and 4 (16x16)

#### 2-Step approach:

- Step 1: perform bilinear interpolation in both mip-maps
- $\blacktriangleright$  Step 2: linearly interpolate between the results
- Requires access to 8 texels for each pixel
- $\blacktriangleright$  Supported by hardware without performance penalty

![](_page_15_Picture_8.jpeg)

# Anisotropic Filtering

- $\blacktriangleright$  Method of enhancing the image quality of textures on surfaces that are at oblique viewing angles
- Different degrees or ratios of anisotropic filtering can be applied
- $\blacktriangleright$  The degree refers to the maximum ratio of anisotropy supported by the filtering process. For example, 4:1 anisotropic filtering supports presampled textures up to four times wider than tall

![](_page_16_Picture_4.jpeg)

![](_page_16_Picture_5.jpeg)

### More Info

# **Mipmapping tutorial w/source code:**<br>Mith://www.videotutorialsrock.com/opensl\_1

http://www.videotutorialsrock.com/opengl\_tutorial/mipmapping/text.php

![](_page_17_Picture_3.jpeg)

# Environment Mapping

## More Realistic Illumination

#### $\blacktriangleright$  In the real world: At each point in scene light arrives from all directions

- $\blacktriangleright$ Not just from a few point light sources
- $\rightarrow$   $\rightarrow$  Global Illumination is a solution, but computationally expensive

#### Environment Maps

- $\blacktriangleright$  Store "omni-directional" illumination as images
- $\blacktriangleright$ Each pixel corresponds to light from a certain direction
- $\blacktriangleright$ Sky boxes make for great environment maps

![](_page_19_Picture_8.jpeg)

![](_page_19_Picture_9.jpeg)

# Capturing Environment Maps

- $\blacktriangleright$  Environment map = surround panoramic image
- Creating 360 degrees panoramic images:
	- 360 degree camera
	- $\blacktriangleright$  "light probe" image: take picture of mirror ball (e.g., silver Christmas ornament)

![](_page_20_Picture_5.jpeg)

![](_page_20_Picture_6.jpeg)

![](_page_20_Picture_7.jpeg)

![](_page_20_Picture_8.jpeg)

![](_page_20_Picture_9.jpeg)

Light Probes by Paul Debevechttp://www.debevec.org/Probes/

![](_page_20_Picture_11.jpeg)

# Environment Maps as Light Sources

#### **Simplifying Assumption**

- Assume light captured by environment map is emittedfrom infinitely far away
- $\blacktriangleright$  Environment map consists of directional light sources
	- Value of environment map is defined for each **direction**, independent of position in scene
- Approach uses same environment map at each point inscene
	- $\rightarrow$  Approximation!

![](_page_21_Picture_7.jpeg)

## Applications for Environment Maps

 $\blacktriangleright$  Use environment map as "light source"

![](_page_22_Picture_2.jpeg)

*Global illumination with pre-computed radiance transfer[Sloan et al. 2002]*

![](_page_22_Picture_4.jpeg)

*Reflection mapping[Georg-Simon Ohm University of Applied Sciences]*

![](_page_22_Picture_6.jpeg)

## Cubic Environment Maps

 Store incident light on six faces of a cube instead of on sphere

![](_page_23_Figure_2.jpeg)

![](_page_23_Picture_3.jpeg)

## Cubic vs. Spherical Maps

#### Advantages of cube maps:

- $\blacktriangleright$  More even texel sample density causes less distortion, allowing for lower resolution maps
- Easier to dynamically generate cube maps for real-time simulated reflections

![](_page_24_Figure_4.jpeg)

![](_page_24_Picture_5.jpeg)

#### Bubble Demo

![](_page_25_Picture_1.jpeg)

http://download.nvidia.com/downloads/nZone/demos/nvidia/Bubble.zip

![](_page_25_Picture_3.jpeg)

# Cubic Environment Maps

#### **Cube map look-up**

- Given: light direction (*x,y,z*)
- Largest coordinate component determines cube map face
- Dividing by magnitude of largest component yields coordinates within face
- ▶ In GLSL:
	- $\blacktriangleright$   $\sf{Use}$   $(x,y,z)$  direction as texture coordinates to  $\sf{samplerCube}$

![](_page_26_Picture_7.jpeg)

# Reflection Mapping

- Simulates mirror reflection
- **Computes reflection vector at each pixel**
- Use reflection vector to look up cube map
- $\blacktriangleright$  Rendering cube map itself is optional (application dependent)

![](_page_27_Picture_5.jpeg)

#### Reflection mapping

![](_page_27_Picture_7.jpeg)

# Reflection Mapping in GLSL

#### **Application Setup**

#### $\blacktriangleright$  Load and bind a cube environment map

glBindTexture(GL\_TEXTURE\_CUBE\_MAP, …); glTexImage2D(GL\_TEXTURE\_CUBE\_MAP\_POSITIVE\_X,…); glTexImage2D(GL\_TEXTURE\_CUBE\_MAP\_NEGATIVE\_X,…); glTexImage2D(GL\_TEXTURE\_CUBE\_MAP\_POSITIVE\_Y,…);

…glEnable(GL\_TEXTURE\_CUBE\_MAP);

![](_page_28_Picture_5.jpeg)

# Environment Mapping: Concept

![](_page_29_Figure_1.jpeg)

Source: http://antongerdelan.net/opengl/cubemaps.html

![](_page_29_Picture_3.jpeg)

## Environment Mapping: Vertex Shader

```
#version 400
```

```
in vec3 vp; // positions from meshin vec3 vn; // normals from mesh
uniform mat4 P, V, M; // proj, view, model matricesout vec3 pos_eye;out vec3 n_eye;void main() {pos_eye = vec3(V * M * vec4(vp, 1.0));n\_eye = vec3(V * M * vec4(vn, 0.0));ql_Position = P * V * M * vec4(vp, 1.0);
}
```
![](_page_30_Picture_3.jpeg)

#### Environment Mapping: Fragment Shader

```
in vec3 pos_eye;in vec3 n_eye;uniform samplerCube cube_texture;
uniform mat4 V; // view matrixout vec4 frag colour;
void main() {// reflect ray around normal from eye to surfacevec3 incident_eye = normalize(pos_eye);
 vec3 normal = normalize(n eye);
 vec3 reflected = reflect(incident_eye, normal);// convert from eye to world space
```

```
reflected = vec3(inverse(V) * vec4(reflected, 0.0));
```

```
frag_colour =texture(cube_texture, reflected);
```
![](_page_31_Picture_4.jpeg)

}

#version 400

Environment Maps as Light Sources

Covered so far: shading of a specular surface

 $\rightarrow$  How do you compute shading of a diffuse surface?

![](_page_32_Picture_3.jpeg)

# Diffuse Irradiance Environment Map

- $\blacktriangleright$ Given a scene with *k* directional lights, light directions  $d_1...d_k$  and intensities  $i_1...i_k$ illuminating a diffuse surface with normal *n* and color *c*
- $\blacktriangleright$  $\blacktriangleright$  Pixel intensity B is computed as:  $\ B=c \, \sum$ =*jk*..1 $B = c \sum \max(0, d_j \cdot n)i_j$
- $\blacktriangleright$ **Cost of computing B proportional to number of texels in environment map!**
- $\blacktriangleright$  $\rightarrow$  Precomputation of diffuse reflection
- $\blacktriangleright$  Observations:
	- All surfaces with normal direction *n* will return the same value for the sum
	- $\blacktriangleright$  The sum is dependent on just the lights in the scene and the surface normal  $\blacktriangleright$
- $\blacktriangleright$ **Precompute sum for any normal n and store result in a second environment map,** indexed by surface normal
- $\blacktriangleright$ Second environment map is called *diffuse irradiance environment map*
- $\blacktriangleright$  Allows to illuminate objects with arbitrarily complex lighting environments with single texture lookup

![](_page_33_Picture_11.jpeg)

## Diffuse Irradiance Environment Map

- $\blacktriangleright$  Two cubic environment maps:
	- **Reflection map**
	- $\blacktriangleright$ Diffuse map

![](_page_34_Picture_4.jpeg)

Diffuse shading vs. shading w/diffuse map

![](_page_34_Picture_6.jpeg)

*Image source: http://http.developer.nvidia.com/GPUGems2/gpugems2\_chapter10.html*

![](_page_34_Picture_8.jpeg)